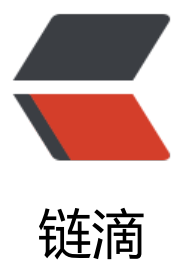

# 分布式 | springboo[t+sh](https://ld246.com)arding-jdbc+Hika riCP+mybatis 做读写分离

作者: xiaodaojava

- 原文链接:https://ld246.com/article/1578140122741
- 来源网站: [链滴](https://ld246.com/member/xiaodaojava)
- 许可协议:[署名-相同方式共享 4.0 国际 \(CC BY-SA 4.0\)](https://ld246.com/article/1578140122741)

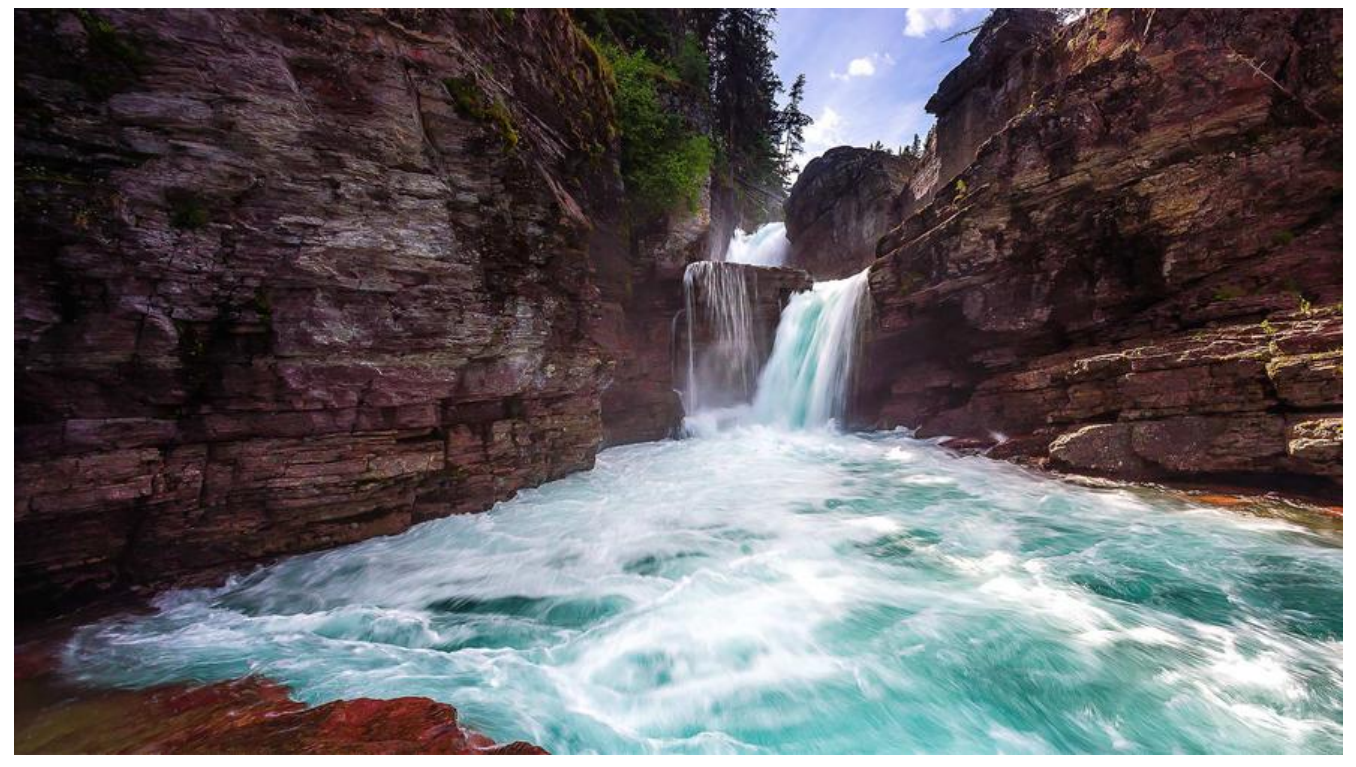

## **javaDEMO**

本网站记录了最全的各种JavaDEMO ,保证下载,复制就是可用的,包括基础的, 集合的, spring的, Mybat s的等等各种,助力你从菜鸟到大牛,记得收藏哦~~

https://www.javastudy.cloud

# **sharding-jdbc简介**

现已更名为: sharding-sphere,官方网址如下 https://shardingsphere.apache.org/document/current/cn/overview/ 简单来说,最主要的可以做以下事情: 1.数据库读写分离 [2.数据库分库分表](https://shardingsphere.apache.org/document/current/cn/overview/) 3.分布式事务 在今天的DEMO中, 我们一起来用shard-sphere来做数据库的读写分离 主要需要以下几步: 1.准备主从的数据库, 参考文章: https://www.javastudy.cloud/articles/2019/11/14/1573693221155.html 2.在springboot工程中,引入相应的mybatis和shard-spere的依赖

3.编写测试类

# **springboot+sharding-jdbc+HikariCP+mybatis做读 分离**

#### **添加依赖**

implementation 'org.mybatis.spring.boot:mybatis-spring-boot-starter:2.1.1' runtimeOnly 'mysql:mysql-connector-java' // 这里多了一个shardingsphere的依赖 compile group: 'org.apache.shardingsphere', name: 'sharding-jdbc-spring-boot-starter', versi n: '4.0.0-RC3'

## **添加springboot的配置**

# 这里我们有一主一从 spring.shardingsphere.datasource.names=master,slave0

#### # 主库的配置

spring.shardingsphere.datasource.master.type=com.zaxxer.hikari.HikariDataSource spring.shardingsphere.datasource.master.driver-class-name=com.mysql.cj.jdbc.Driver spring.shardingsphere.datasource.master.jdbcUrl=jdbc:mysql://localhost:33309/tools spring.shardingsphere.datasource.master.username=root spring.shardingsphere.datasource.master.password=javastudy

#### # 从库的配置

spring.shardingsphere.datasource.slave0.type=com.zaxxer.hikari.HikariDataSource spring.shardingsphere.datasource.slave0.driver-class-name=com.mysql.cj.jdbc.Driver spring.shardingsphere.datasource.slave0.jdbcUrl=jdbc:mysql://localhost:33308/tools spring.shardingsphere.datasource.slave0.username=root spring.shardingsphere.datasource.slave0.password=javastudy

# sharding-jdbc本身的一些配置

spring.shardingsphere.masterslave.name=ms spring.shardingsphere.masterslave.master-data-source-name=master spring.shardingsphere.masterslave.slave-data-source-names=slave0

#### spring.shardingsphere.props.sql.show=true

这里要注意, 主库和从库配置的第一行, datasource.master.type 这里, 要写HikariDataSource, 这样 可以使用HikariCP了

然后平常hikariCP和Mybatis的配置照常配置就可以了, 但是不在需要spring.datasource.url,spring.da asource.username这些配置了

### **编写测试类**

mybatis的mapper还是按原来的写法写, 然后我们使用autowire进行注入

 @Autowired private ArticleMapper articleMapper;

 @Test public void testDataSource(){

List<ArticleDO> articleDOS = articleMapper.listArticles(new ArticleQC()); System.out.println(articleDOS);

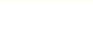

#### 运行单元测试,可通过日志看出使用了hikariCP+sharding-jdbc

1-01-04 20:10:19.956 INFO 61696 --- [ HikariPool-1 - Starting... main] com.zaxxer.hikari.HikariDataSource  $\tilde{\Delta}$ 1-01-04 20:10:23.572 INFO 61696 --- [ main] com.zaxxer.hikari.HikariDataSource HikariPool-1 - Start completed.  $\equiv$ 1-01-04 20:10:23.595 INFO 61696 --- [ main] com.zaxxer.hikari.HikariDataSource HikariPool-2 - Starting... 34 1-01-04 20:10:23.626 INFO 61696 --- [ main] com.zaxxer.hikari.HikariDataSource HikariPool-2 - Start completed.  $\ddot{ }$ 1-01-04 20:10:23.811 INFO 61696 --- [ main] o.a.s.core.util.ConfigurationLogger : MasterSlaveRuleConfiguration  $\mathbf{r}$ :erDataSourceName: master  $\ddot{=}$  ms /eDataSourceNames: avee 1-01-04 20:10:23.813 INFO 61696 --- [ main] o.a.s.core.util.ConfigurationLogger<br>mybatis的日思Perties show: 'true' 1-01-04 20:10:26.480 INFO 61696 --- [ main] com.platform.tools.mybatis.MybatisTests : Stelted MybatisTests in 9.841 se 1-01-04 20:10:27.194 DEBUG 61696 --- [ main] c.p.t.dao.ArticleMapper.listArticles : ==> Preparing: SELECT id, code, 1-01-04 20:10:28.466 INFO 61696 --- [ main] ShardingSphere-SQL : Rule Type: master-slave main] ShardingSphere-SQL : SQL: SELECT id, code, author\_id 1-01-04 20:10:28.466 INFO 61696 --- [ 1 article ::: DataSources: slave0 1-01-04 20:10:28.498 DEBUG 61696 --- [ main] c.p.t.dao.ArticleMapper.listArticles : == > Parameters: main] c.p.t.dao.ArticleMapper.listArticles 1-01-04 20:10:28.531 DEBUG 61696 --- [  $:$   $\leq$   $=$ Total: 1 1.platform.tools.models.dos.ArticleD0@5b5d6f9c] 1-01-04 20:10:30.437 INFO 61696 --- [extShutdownHook] com.zaxxer.hikari.HikariDataSource : HikariPool-1-Shutdown initiate 1-01-04 20:10:30.448 INFO 61696 --- [extShutdownHook] com.zaxxer.hikari.HikariDataSource : HikariPool-1 - Shutdown complete 1-01-04 20:10:30.448 INFO 61696 --- [extShutdownHook] com.zaxxer.hikari.HikariDataSource : HikariPool-2 - Shutdown initiate : HikariPool-2 - Shutdown complete 1-01-04 20:10:30.457 INFO 61696 --- [extShutdownHook] com.zaxxer.hikari.HikariDataSource connected from the target VM address: '127 @ @ 1:62106' transport: 'socket'

## **DEMO总评**

读写分离是数库库量级上来后首选优化方案,就代码使用层面来说,没有大家想的那么难,建议在项目中 践起来! 大家在实践过程中遇到什么问题,欢迎随时交流